## **How do I clear my cache in the Chrome browser**?

If you are unable to access Go Math, or if other features are not working, use the following steps to clear your cache.

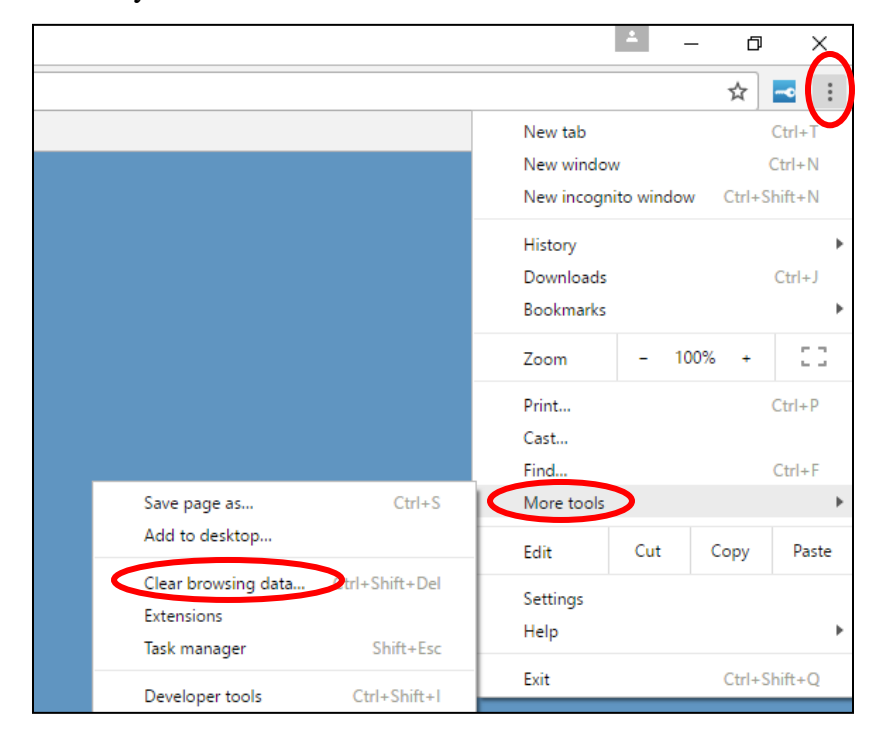

**Step 1:** Select the Chrome Browser.

**Step 2**: Click the **Menu** (three stacked dots) at top right corner of the screen.

**Step 3:** Click **More Tools**.

**Step 4:** Click **Clear Browsing Data.**

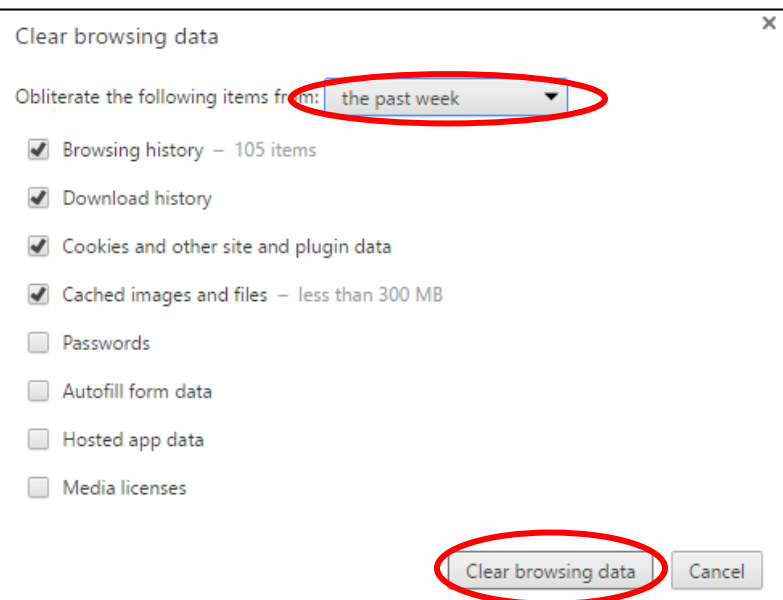

**Step 5:** Choose a time frame (the past week would be ok).

**Step 6:** Click **Clear Browsing Data**.

This should clear any issues with the browser allowing access to Go Math.